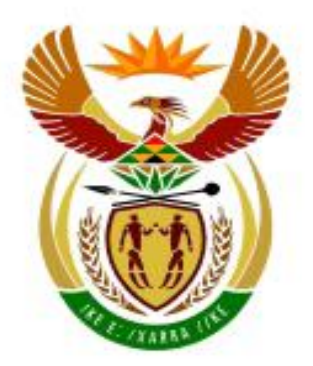

# higher education<br>& training

Department: **Higher Education and Training REPUBLIC OF SOUTH AFRICA** 

# **NASIONALE SERTIFIKAAT (BEROEPSGERIG)**

## **LEWENSORIËNTERING (IKT-KOMPONENT)** (Tweede Vraestel) **NKR VLAK 2**

(7601012)

**28 Oktober 2019 (X-Vraestel) 09:00–11:00**

**Hierdie vraestel bestaan uit 10 bladsye.**

## **TYD: 2 UUR PUNTE: 100**

#### **INSTRUKSIES EN INLIGTING**

- 1. Beantwoord AL VYF vrae in hierdie vraestel.
- 2. Lees AL die vrae aandagtig deur.
- 3. Gebruik gepaste toepassingsprogramme en plaas AL jou DRUKSTUKKE in jou EKSAMENOMSLAG.
- 4. Die tyd wat aan die begin van elke vraag aangedui word, is 'n riglyn om jou te help om die vraestel betyds te voltooi.
- 5. Die tyd wat vir hierdie vraestel toegewys is, sluit druktyd in.
- 6. Dit is jou verantwoordelikheid om jou werk gereeld te stoor om te verhoed dat jy data wat reeds vasgelê is tydens 'n kragonderbreking verloor. GEEN addisionele tyd word toegelaat om verlore werk te voltooi nie.
- 7. Indien 'n rekenaar of drukker onklaar sou raak, sal die toesighouer die nodige reëlings tref vir jou om met die eksamen voort te gaan, en die werklike tyd wat verlore gaan, sal addisioneel toegelaat word.
- 8. Die speltoetser mag gebruik word. Sakrekenaars mag NIE gebruik word nie.
- 9. Die EKSAMENNOMMER en SENTRUMNOMMER moet korrek op die voorblad van die eksamenomslag geskryf wees en die sagtewareweergawe moet aan die bokant van die voorblad aangedui wees (bv. MS Office 2007).
- 10. Maak seker dat die VRAAGNOMMER en EKSAMENNOMMER op elke drukstuk verskyn volgens die instruksies, want GEEN PUNTE sal toegeken word vir enige drukstukke sonder 'n EKSAMENNOMMER en 'n WATER-MERK nie.
- 11. 'n Geskrewe EKSAMENNOMMER is NIE aanvaarbaar nie.
- 12. Drukstukke wat nagesien moet word, moet in dieselfde volgorde as die vrae in die vraestel rangskik word. Slegs EEN drukstuk per vraag mag ingehandig word.
- 13. Elke antwoord moet op 'n aparte vel papier gedruk word.
- 14. Druk slegs op EEN kant van die papier.

#### **AFDELING A: WOORDVERWERKING**

#### **VRAAG 1 TYD: 20 MINUTE**

Jy moet 'n MS Word-dokument skep wat gebruik sal word om studente op te voed oor hoe om op hoogte te bly van hulle studievordering. 1.1 Gebruik MS Word om die dokument in te tik soos hier onder aangedui. (6) 1.2 Stel die font na Comic Sans MS, grootte 12. (2) 1.3 Tik jou EKSAMENNOMMER op die eerste reël in, en tik VRAAG 1 op die tweede reël in. Al twee moet in BOKAS verskyn en gesentreer wees, soos hier onder aangedui. (3) 1.4 Verander die font van die hoofopskrif na Bodoni MT Black, grootte 14 en na regs belyn.  $(3)$ 1.5 Verander die hoofopskrif soos aangedui na vetdruk en onderstreep dit. (2) 1.6 Verander die voorkoms van die tweede opskrif, 'Maniere om jou akademiese vordering op te volg, na skuinsdruk. (1) 1.7 Voeg kolpunte in vir inligting onder die tweede opskrif. Gebruik dieselfde soort  $k$ olpunt as wat aangedui is.  $\triangle$ 1.8 Stoor die dokument as OPVOLG 1 volgens jou kollege se eksamenregulasies. 1.9 Druk die dokument op EEN A4-bladsy (portret) en plaas die DRUKSTUK in jou EKSAMENOMSLAG. (2) **[20]** 剑 剑 幽

> EKSAMENNOMMER VRAAG 1

## **HOE OM OP HOOGTE VAN JOU AKADEMIESE VORDERING TE BLY**

Om op hoogte van jou akademiese vordering te bly, beteken dat jy 'n oog op jou uitslae hou. Dit is absoluut noodsaaklik as jy wil kyk of jou studiemetodes werk of nie. 剑

Maniere om jou akademiese vordering op te volg:

- Hersien verlede semester se doelwitte/prestasies en uitdagings.
- $\triangleright$  Maak 'n lys van jou doelwitte vir hierdie semester.
- $\triangleright$  Skryf jou plan van aksie neer vir hoe om elke doelwit te bereik.
- $\triangleright$  Met wie sal jy jou vordering bespreek?
- $\triangleright$  Besinning sal jou help bepaal wanneer en hoe om jou doelwitte te bereik.

#### **VRAAG 2 TYD: 28 MINUTE**

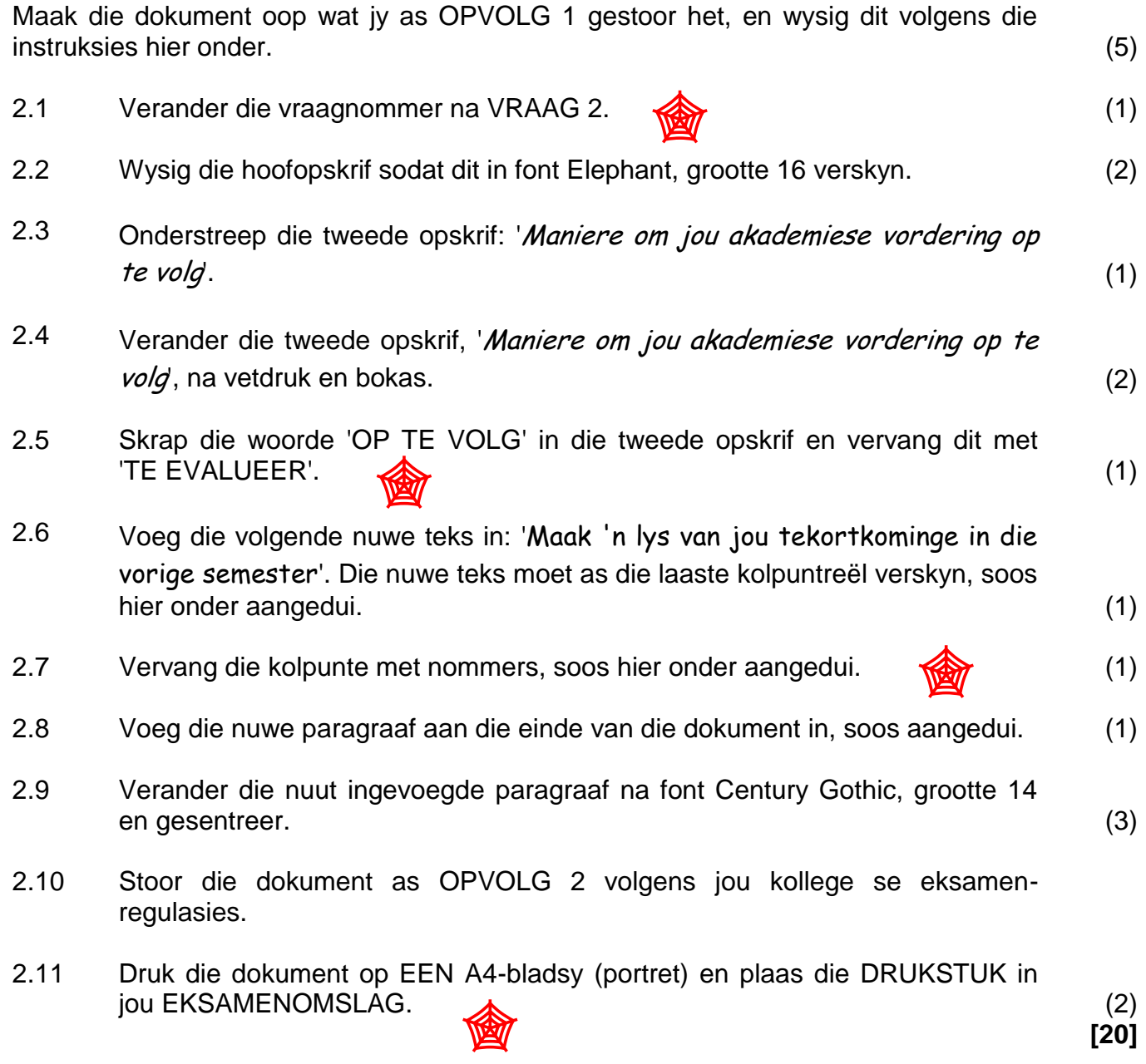

EKSAMENNOMMER VRAAG 2

*Bokas, Elephant grootte 16*

酋

# HOE OM OP HOOGTE VAN JOU AKADEMIESE VORDERING TE BLY

Om op hoogte van jou akademiese vordering te bly, beteken dat jy 'n oog op jou uitslae hou. Dit is absoluut noodsaaklik as jy wil kyk of jou studiemetodes werk of nie. *Vervang OP TE VOLG met TE EVALUEER*

## **MANIERE OM JOU AKADEMIESE VORDERING OP TE VOLG:**

*Vervang kolpunte met nommers.*

- 1. Hersien verlede semester se doelwitte/prestasies en uitdagings.
- 2. Maak 'n lys van jou doelwitte vir hierdie semester.
- 3. Skryf jou plan van aksie neer vir hoe om elke doelwit te bereik.
- 4. Met wie sal jy jou vordering bespreek?
- 5. Besinning sal jou help bepaal wanneer en hoe om jou doelwitte te bereik.
- 6. Maak 'n lys van jou tekortkominge in die vorige semester. *Voeg laaste reël in.*

Met hierdie stappe sal jy kan erken dat almal verskillende talente en

aspirasies het. Jy sal weer na jou doelwitte van die vorige semester

kyk en kommentaar lewer oor hoe goed jy gevorder het om hulle te

bereik.

*Voeg nuwe paragraaf in: font Century Gothic, grootte 14 en gesentreer.*

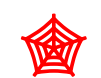

## **AFDELING B: SIGBLAD**

#### **VRAAG 3 TYD: 18 MINUTE**

Jou lewensoriëntering-onderwyser het studente aangemoedig om voortdurend op hoogte te bly van hulle akademiese vordering. Nou het hy individuele studente versoek om hulle vordering vir SEMESTER 1 en SEMESTER 2 op 'n sigblad voor te lê. Gebruik MS Excel om jou sigblad met die inligting hier onder te skep.

- 3.1 Tik die sigblad akkuraat in en vertoon dit soos hier onder aangedui. MOENIE die ry- en kolomopskrifte (rande) intik nie. Hulle is slegs ingevoeg om aan te dui watter selle gebruik moet word. (4) 剑
- 3.2 Tik jou EKSAMENNOMMER in sel A1 en VRAAG 3 in sel A2 in hoofletters in, soos aangedui. Formateer die sel waar nodig. (3)
- 3.3 Gebruik die font Century Gothic, grootte 12. (2)
- 3.4 Smelt SEMESTER 1 saam en sentreer dit oor selle B6–C6, en SEMESTER 2 oor D6–E6, soos aangedui. A (2) 剑
- 3.5 Verstel die kolombreedte waar nodig om seker te maak dat AL die inligting duidelik sigbaar is (gelees kan word). (1)
- 3.6 Stoor die dokument as VRAAG 3 volgens jou kollege se eksamenregulasies.
- 3.7 Druk die sigblad SONDER ry- en kolomopskrifte op EEN A4-bladsy (portret). Plaas die DRUKSTUK in jou EKSAMENOMSLAG. And American state (3) 剑

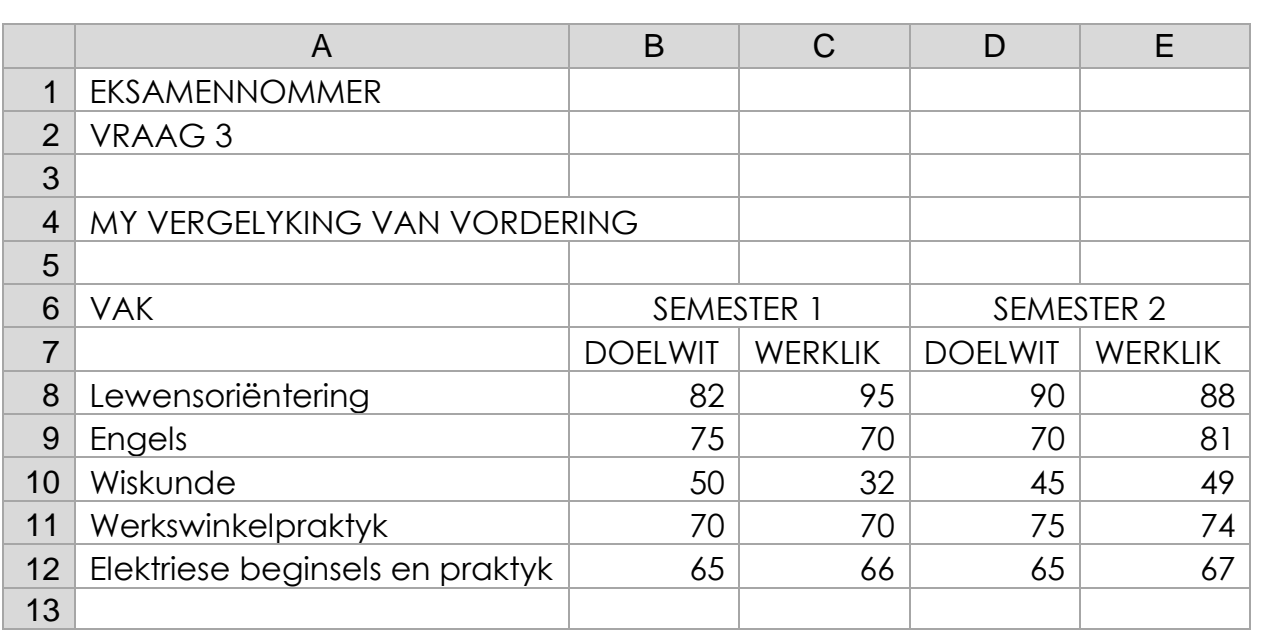

**[15]**

## **VRAAG 4 TYD: 30 MINUTE**

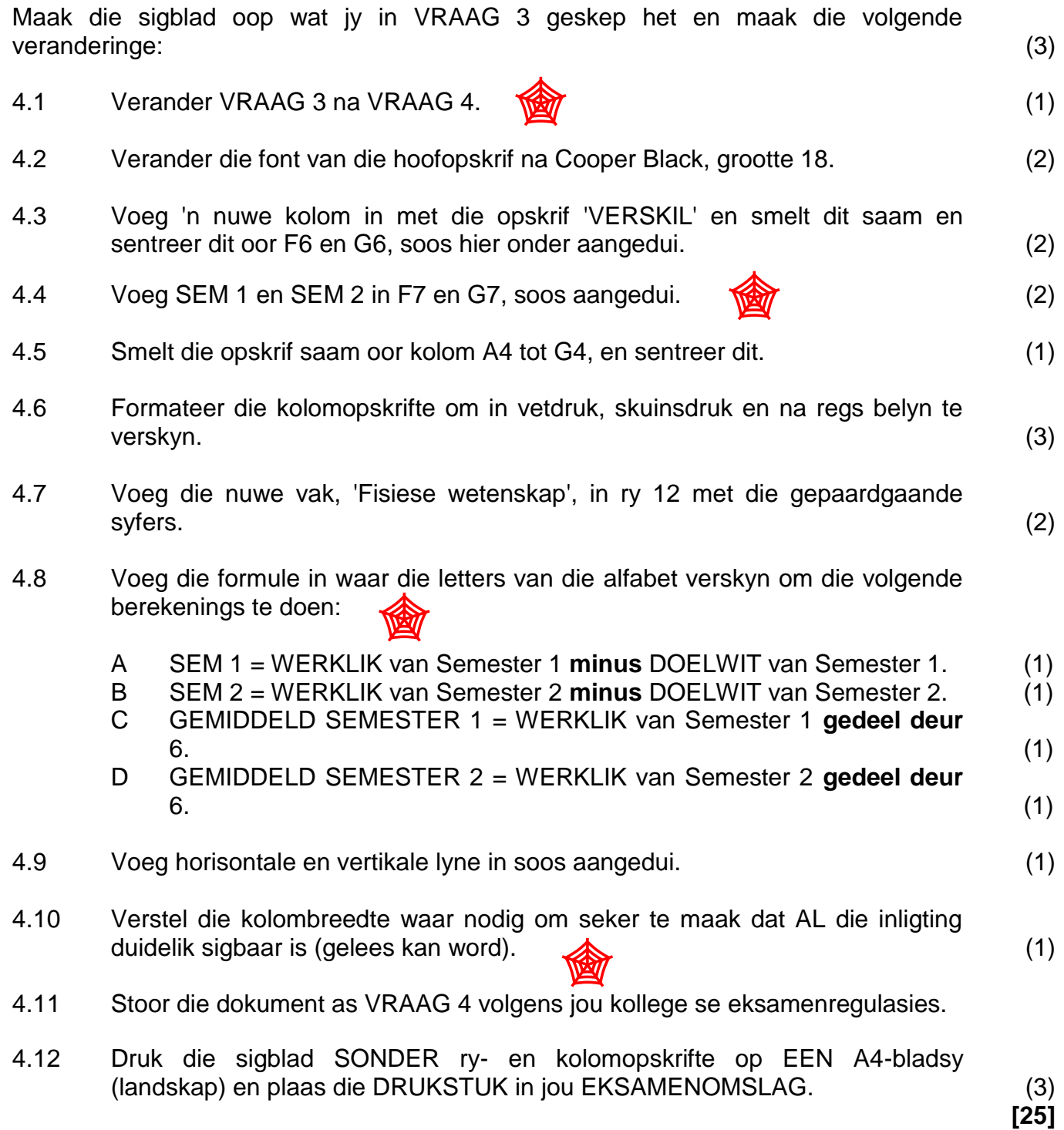

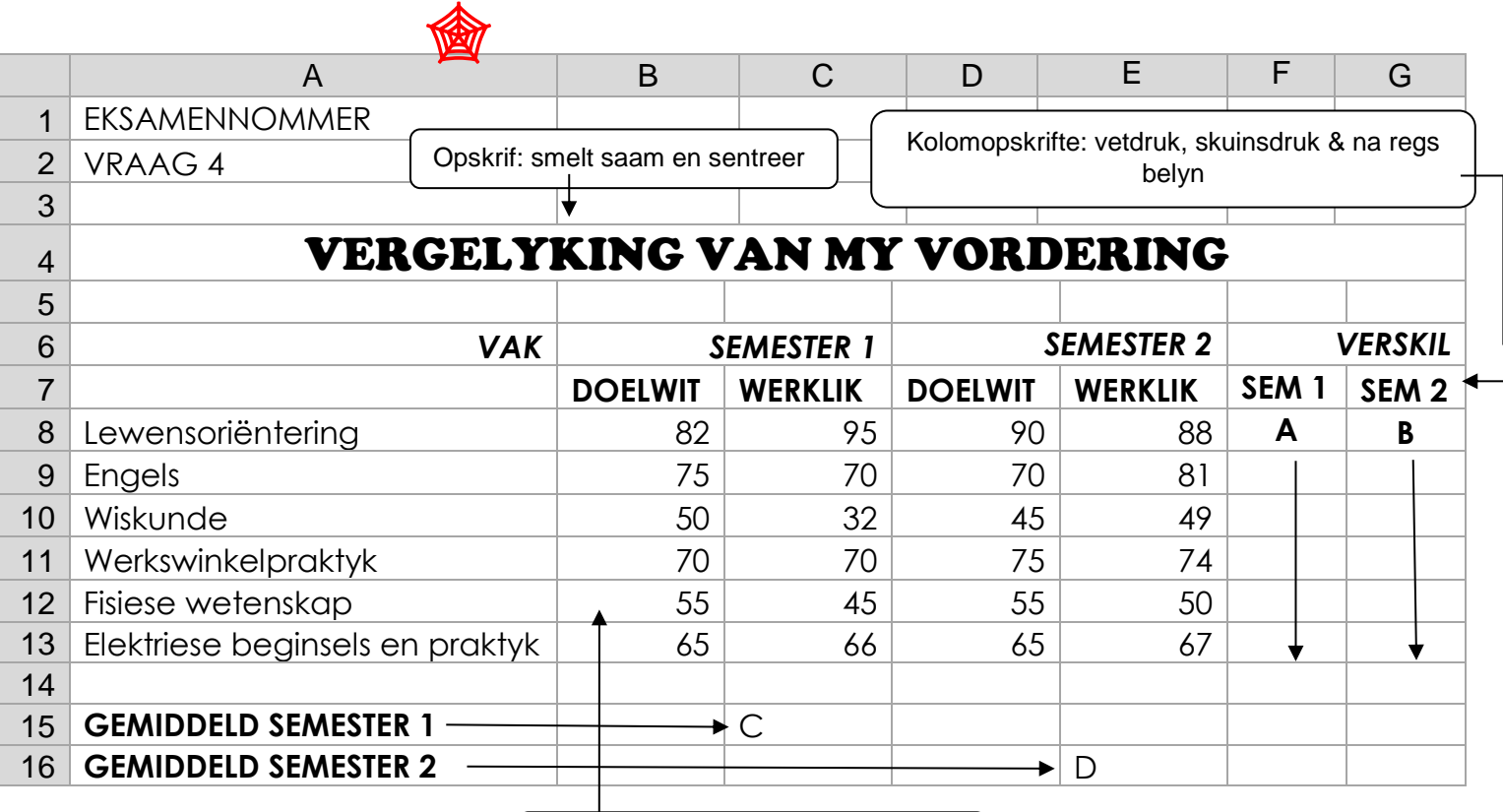

Voeg nuwe ry in: Fisiese wetenskap

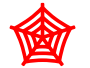

**TOTAAL AFDELING B: 40**

#### **AFDELING C: POWERPOINT**

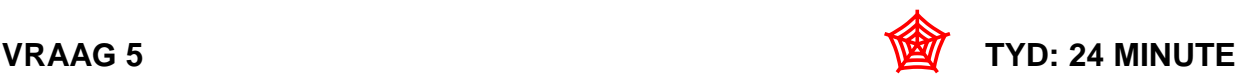

5.1 Skep DRIE skyfies volgens die instruksies hier onder. Gebruik die volgende uitleg om die skyfies te ontwerp. Tik die teks vir die DRIE skyfies akkuraat in. (6) 5.2 SKYFIE 1: TITELSKYFIE ('TITLE SLIDE') 5.2.1 Tik jou EKSAMENNOMMER en VRAAG 5 in as subtitel in hoofletters en gesentreer, soos hier onder aangedui. (3) 5.2.2 Verander die font van die opskrif na Broadway, grootte 60. (2) 5.3 SKYFIE 2: TWEE-KOLOMME 5.3.1 Formateer die titel sodat dit regs belyn is. (1) 5.3.2 Voeg kolpunte in die linkerkolom met inligting wat in skuinsdruk verskyn, soos hier onder aangedui. (2) 5.3.3 Voeg nommers in die regterkolom met inligting wat in vetdruk verskyn, soos hier onder aangedui. (2) 5.4 SKYFIE 3: TITEL EN INHOUD ('TITLE AND CONTENT') 5.4.1 Sentreer die titel van die skyfie. (1) (1) 5.4.2 Belyn die inhoud van die skyfie na regs. (1) 5.5 Stoor die aanbieding as AFRIG5 volgens jou kollege se eksamenregulasies. 5.6 Druk die skyfie as 'n UITDEELSTUK ('handout') met al drie skyfies op een A4 bladsy (portret) en plaas dit in jou EKSAMENOMSLAG. (2) **[20]** 剑 剑

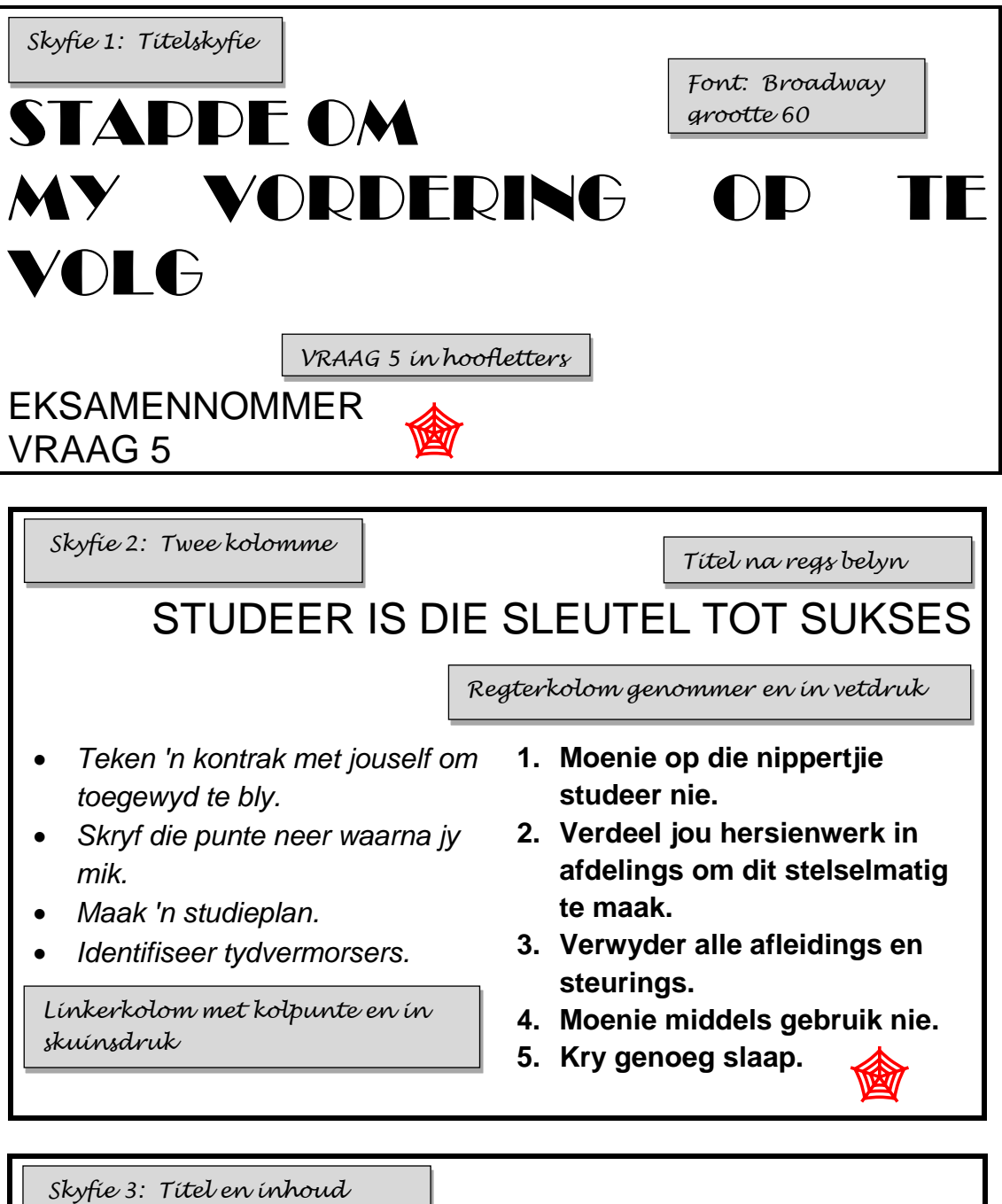

SLAAP IS 'N MOET VIR GOEIE PRESTASIE

Die sleutel om iets nuuts te leer is herhaling oor 'n tydperk en baie slaap tussenin.

*Belyn inhoud na regs.*

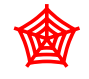